## R657 & R657E Jumper Setting

## Hardware Setting :

CPU Type Selector : SW1

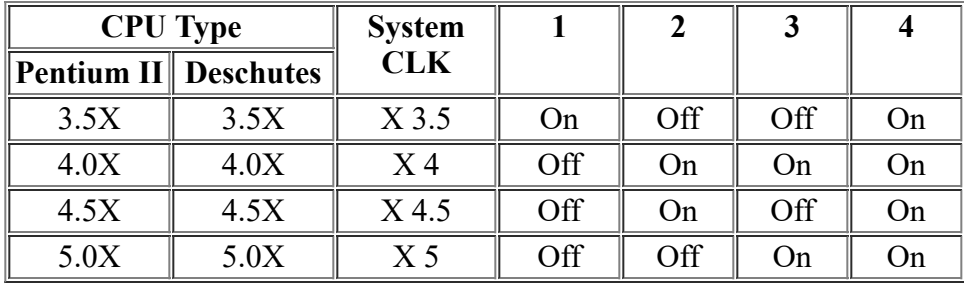

SW1: 1-4:Bus Ratio Select

| <b>Bus Ratio</b> | $SW: 1 - 4$                       | <b>Bus Ratio</b> | $SW: 1 - 4$                       | <b>Bus Ratio</b>               | $SW: 1-4$              |
|------------------|-----------------------------------|------------------|-----------------------------------|--------------------------------|------------------------|
| 3.0X             | ON<br>$1 \t2 \t3 \t4$             | 5.0X             | ON<br>$2 \t3 \t4$<br>ı            | 7.0X                           | ON<br>$2 \t3 \t4$<br>ı |
| 3.5X             | ON<br>$2 \t3 \t4$<br>$\mathbf{1}$ | 5.5X             | ON<br>234<br>$\mathbf{1}$         | 7.5X                           | ON<br>234<br>ı         |
| 4.0X             | ON<br>234<br>$\mathbf{1}$         | 6.0X             | ON<br>$2 \t3 \t4$<br>$\mathbf{1}$ | 8.0X                           | ON<br>$2 \t3 \t4$<br>ı |
| 4.5X             | ON<br>$2 \t3 \t4$                 | 6.5X             |                                   | ON<br>з<br>2<br>$\overline{4}$ |                        |

SW1: 1-5: Bus Clock Select

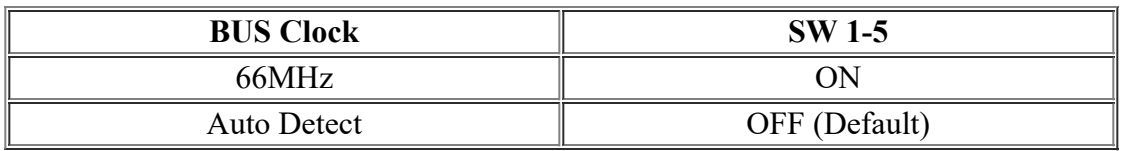

SW1: 1-6: In Order Queue Depth

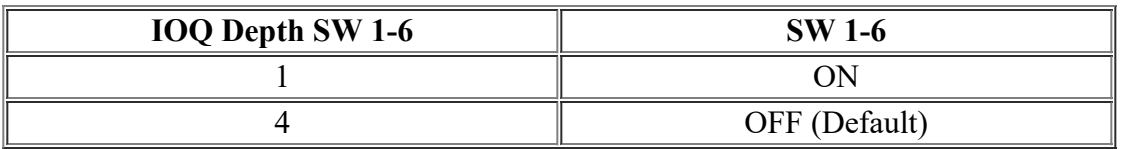

Keyboard Power On Support: JP2 & JP3

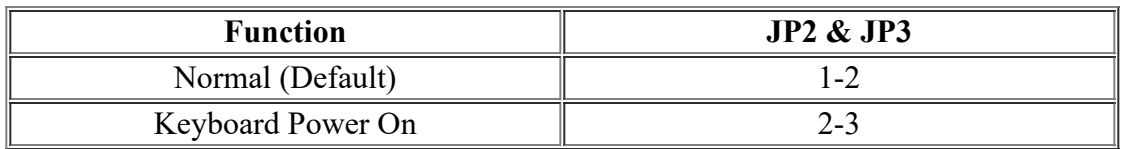

CMOS Clear Jumper: JP4

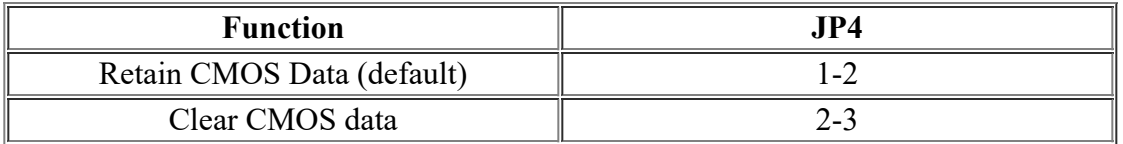

Flash EPROM Voltage Selector: JP5

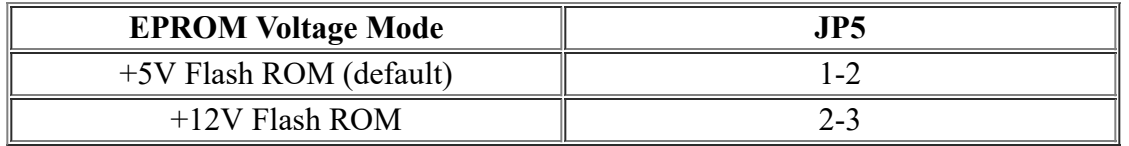

## *R657E* CPU Host Clock Software Setting :

Power on computer, press <DEL> into BIOS SETUP. Move to [CHIPSET FEATURES SETUP], <Enter>. Move to [CPU HOST Clock], use <PageUp / PageDown> to select.

CPU Host Clock : Choose 100, 103\*, 112\*, 133\* MHz (For 350, 400, 450...CPU) or 66, 68\*, 75\*, 83\* MHz (For 233, 266, 300, 333...CPU)